**Younics, s.r.o.** Ružová dolina 6 821 08

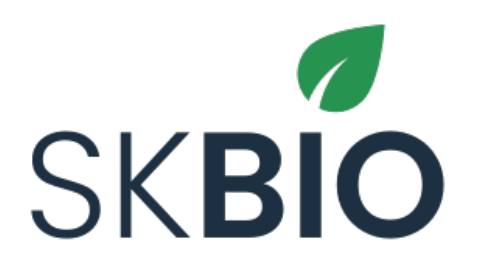

# **Administrátorská príručka** v1.0

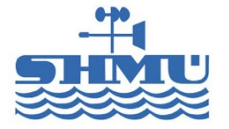

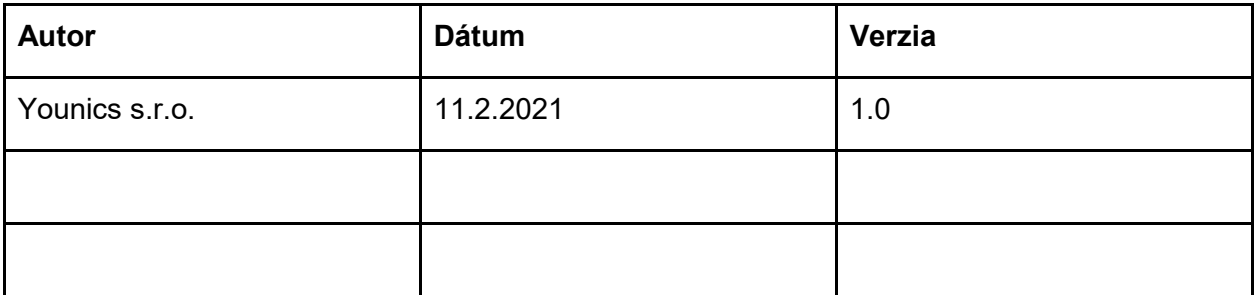

#### **Obsah**

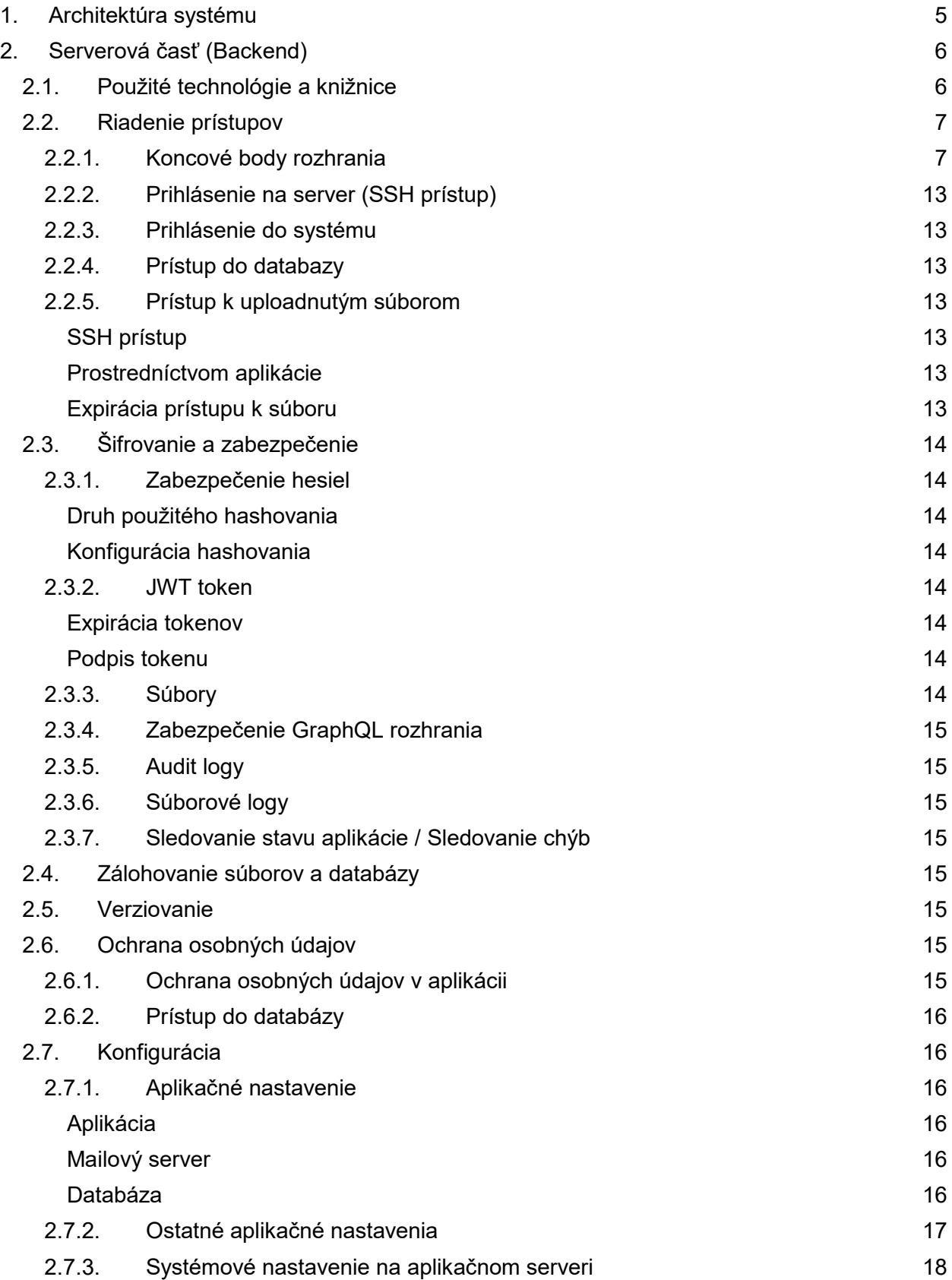

<span id="page-3-0"></span>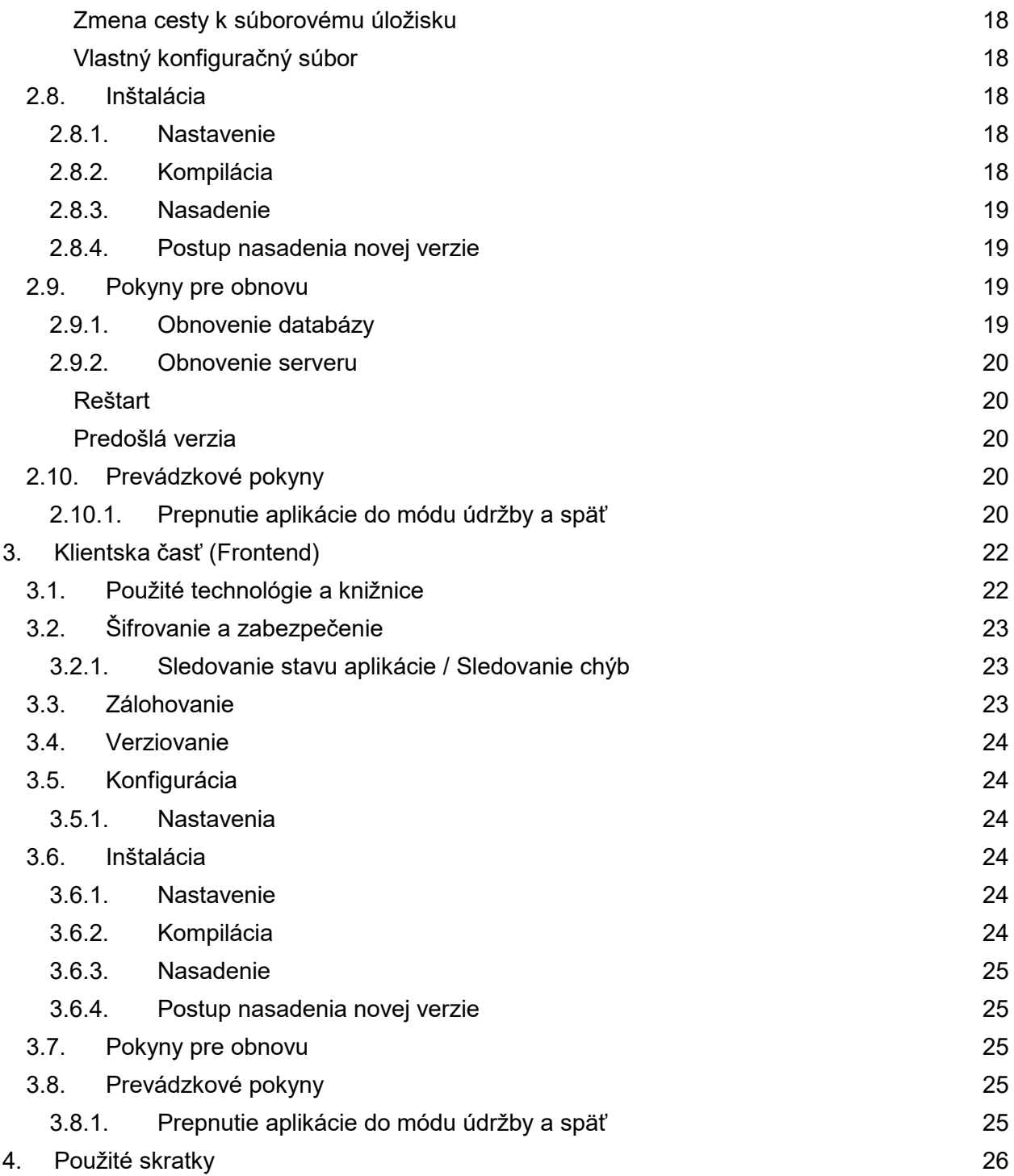

# 1.Architektúra systému

Aplikačná architektúra pozostáva z modulov:

- klient web aplikácia (React)
- server
	- ⊙ API (Java Spring)<br>⊙ MvSQL databázov
	- MySQL databázový server
- email server

Komunikácia medzi klientom a API je prostredníctvom GraphQL rozhrania.

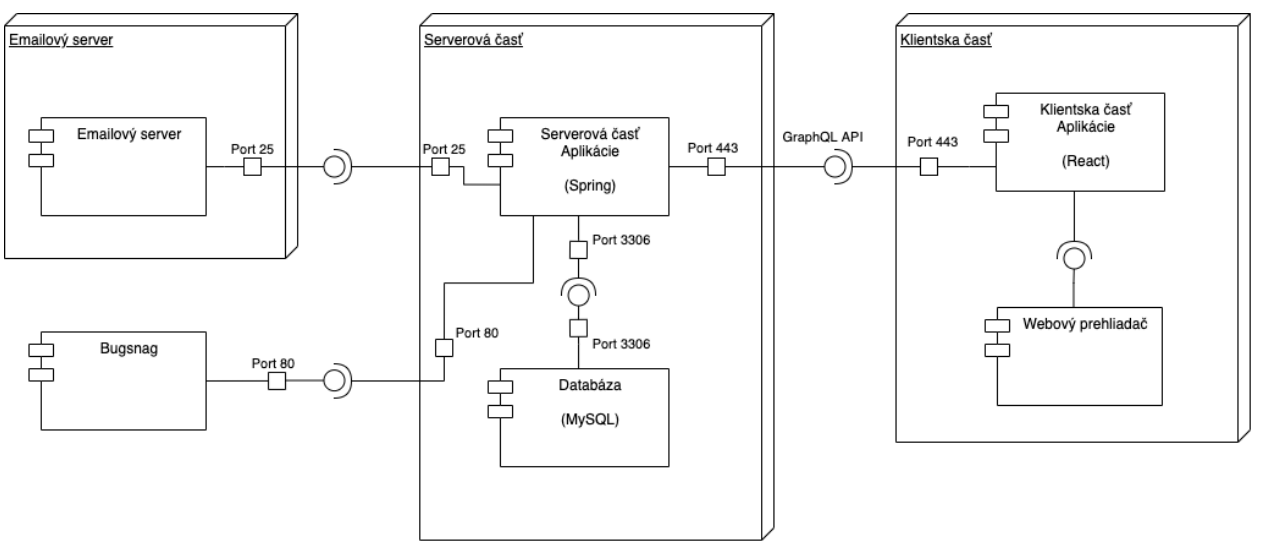

*Obrázok 1: Komponentový diagram*

# <span id="page-5-0"></span>2.Serverová časť (Backend)

# <span id="page-5-1"></span>2.1. Použité technológie a knižnice

- Java
	- verzia 11
- Spring
	- o verzia 2.3.2
- MySQL
	- verzia 8
- GraphQL
	- Open-source dátový dotazovací a manipulačný jazyk pre komunikačné rozhranie a runtime pre plnenie dotazov s existujúcimi dátami.
- Gradle
	- org.springframework.boot:spring-boot-starter-mail
	- org.springframework.boot:spring-boot-starter-security
	- org.springframework.boot:spring-boot-starter-actuator
	- org.springframework.boot:spring-boot-starter-data-jpa
	- org.springframework.boot:spring-boot-starter-web
	- org.springframework.boot:spring-boot-configuration-processor
	- org.freemarker:freemarker:2.3.28
	- com.github.javafaker:javafaker:1.0.2
	- mysql:mysql-connector-java:8.0.21
	- com.graphql-java-kickstart:graphql-spring-boot-starter:7.0.1
	- com.graphql-java-kickstart:graphql-java-tools:6.0.2
	- com.graphql-java-kickstart:graphql-spring-boot-starter-test:7.0.1
	- com.auth0:java-jwt:3.10.3
	- org.mapstruct:mapstruct:1.3.1.Final
	- com.google.guava:guava:23.0
	- com.google.guava:guava:29.0-jre
	- com.bugsnag:bugsnag-spring:3.6.2
	- com.github.ozlerhakan:poiji:3.0.1
	- org.liquibase:liquibase-core:3.8.1
	- org.projectlombok:lombok:1.18.12
	- com.googlecode.json-simple:1.1.1
	- org.mapstruct:mapstruct-processor:1.3.1.Final
	- com.h2database:h2:1.4.200
	- org.bouncycastle.bcprov-jdk15on:1.64

# <span id="page-6-0"></span>2.2.Riadenie prístupov

# <span id="page-6-1"></span>2.2.1.Koncové body rozhrania

# X - povolený prístup

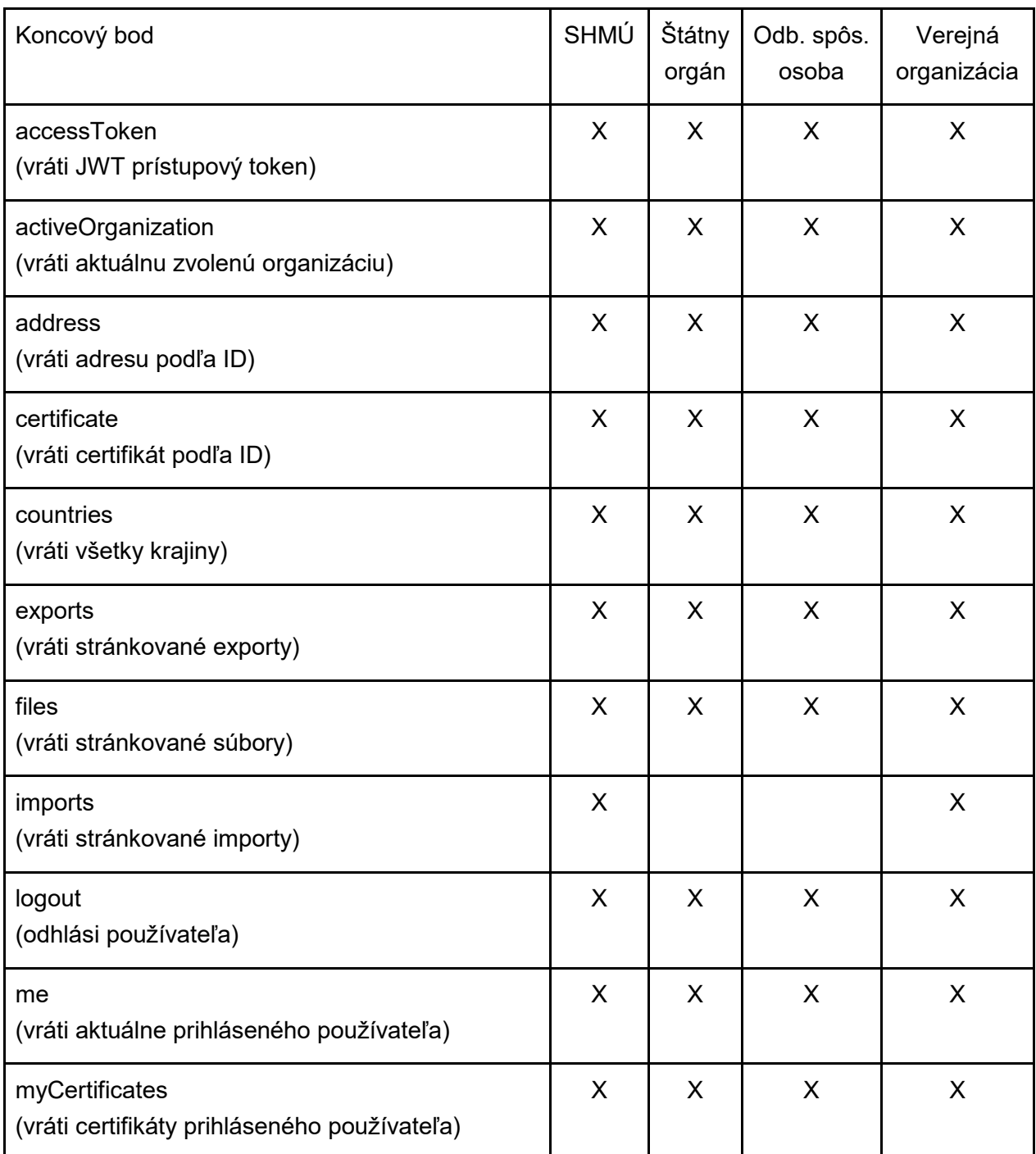

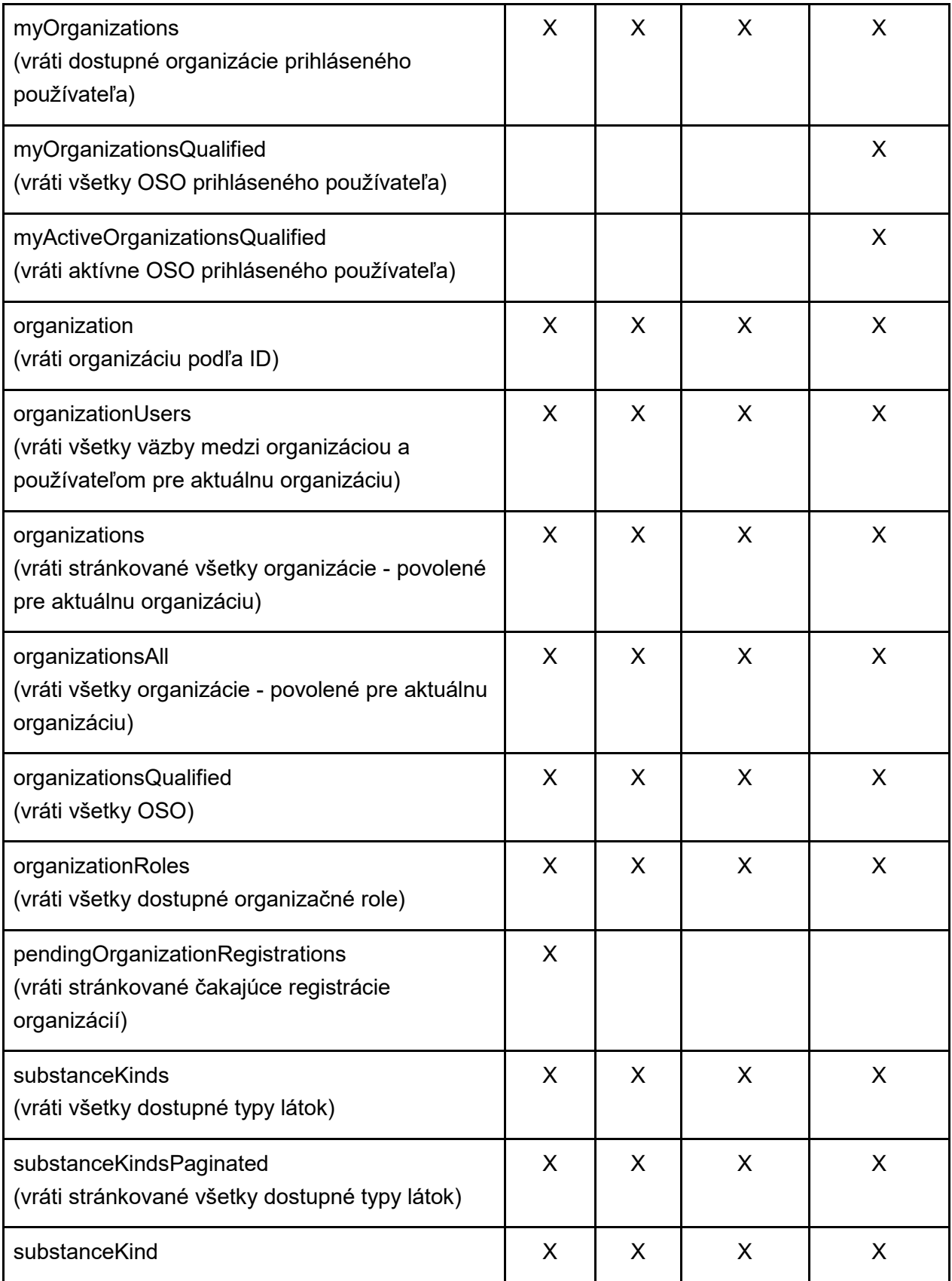

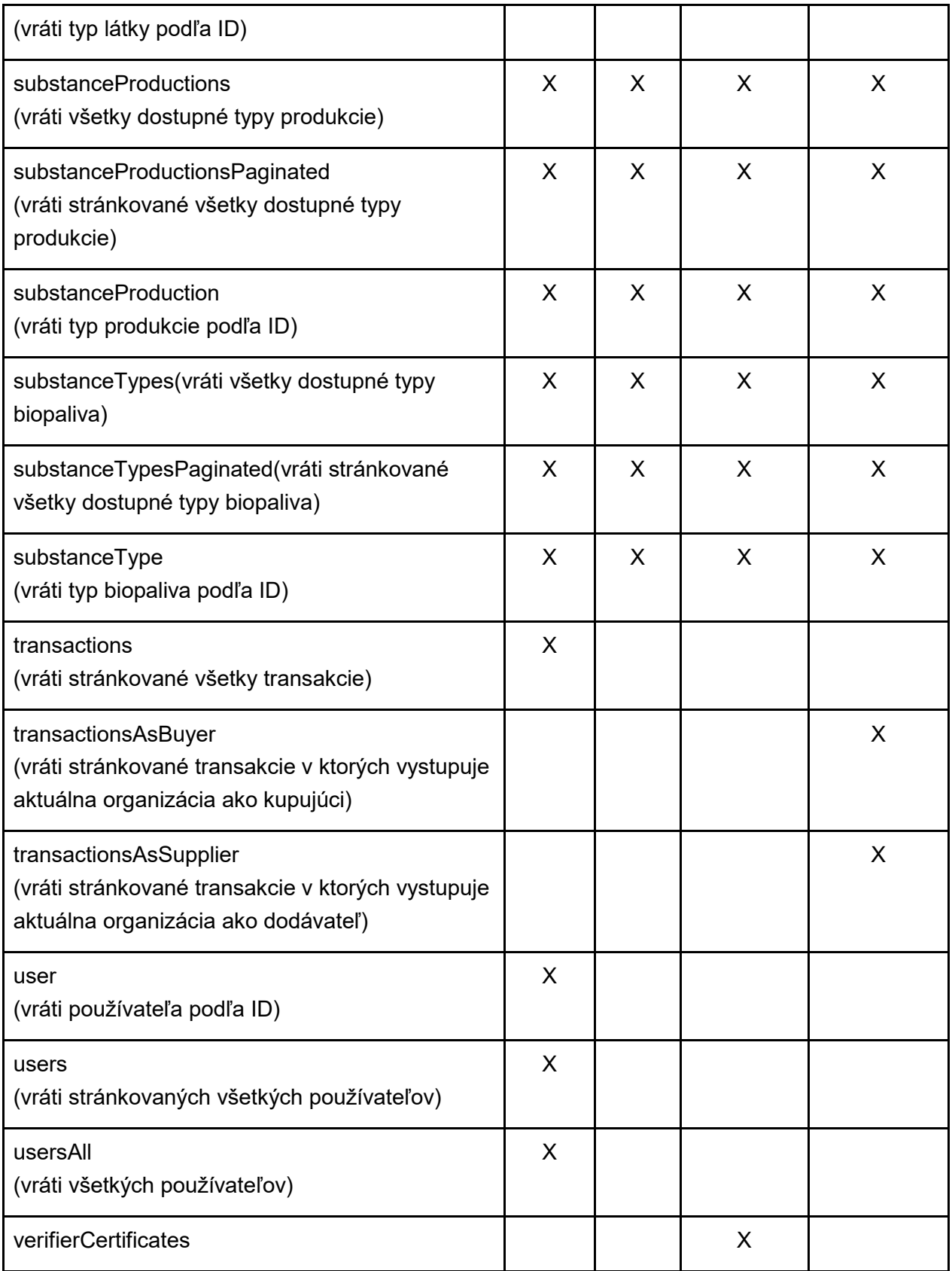

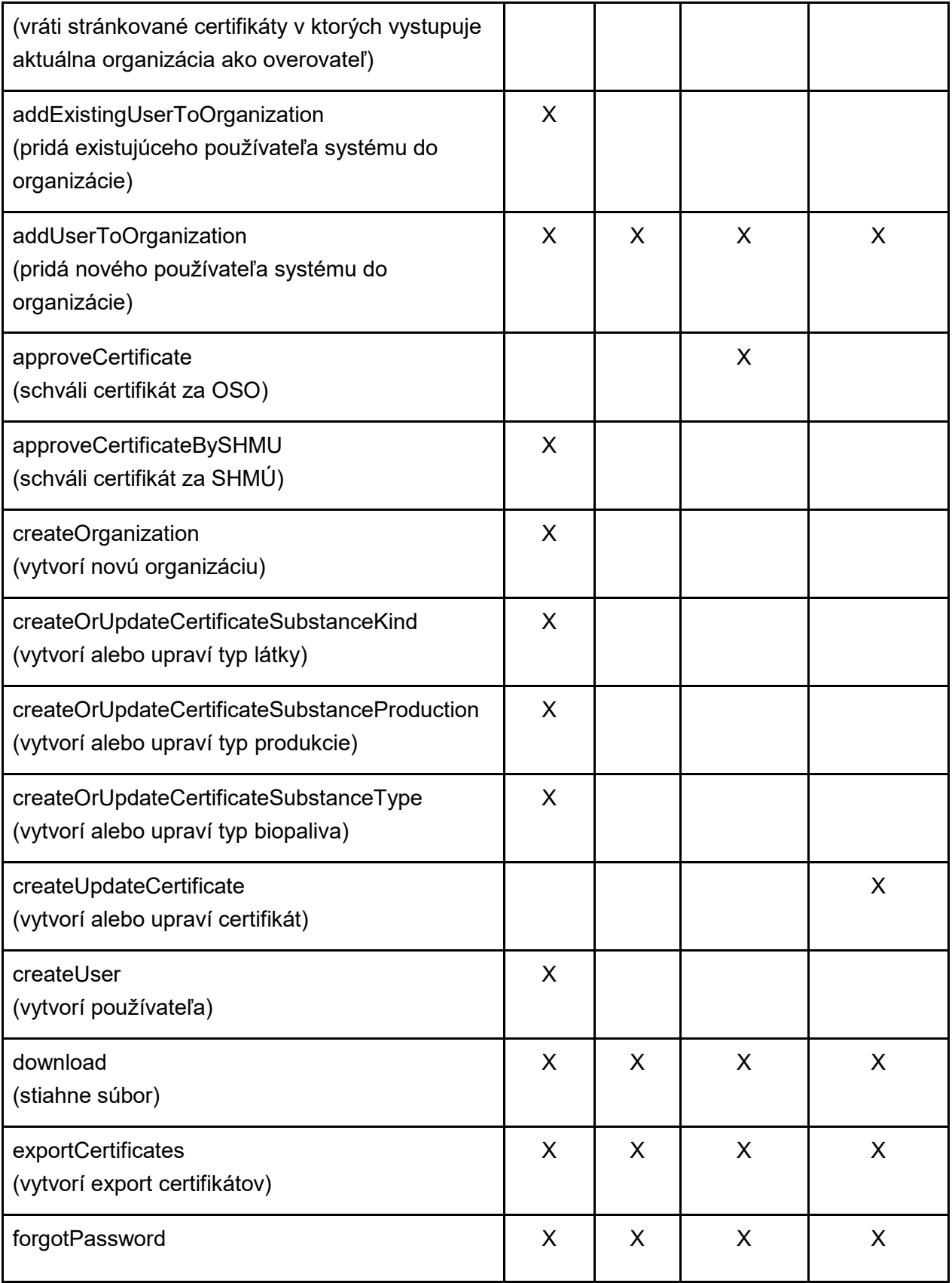

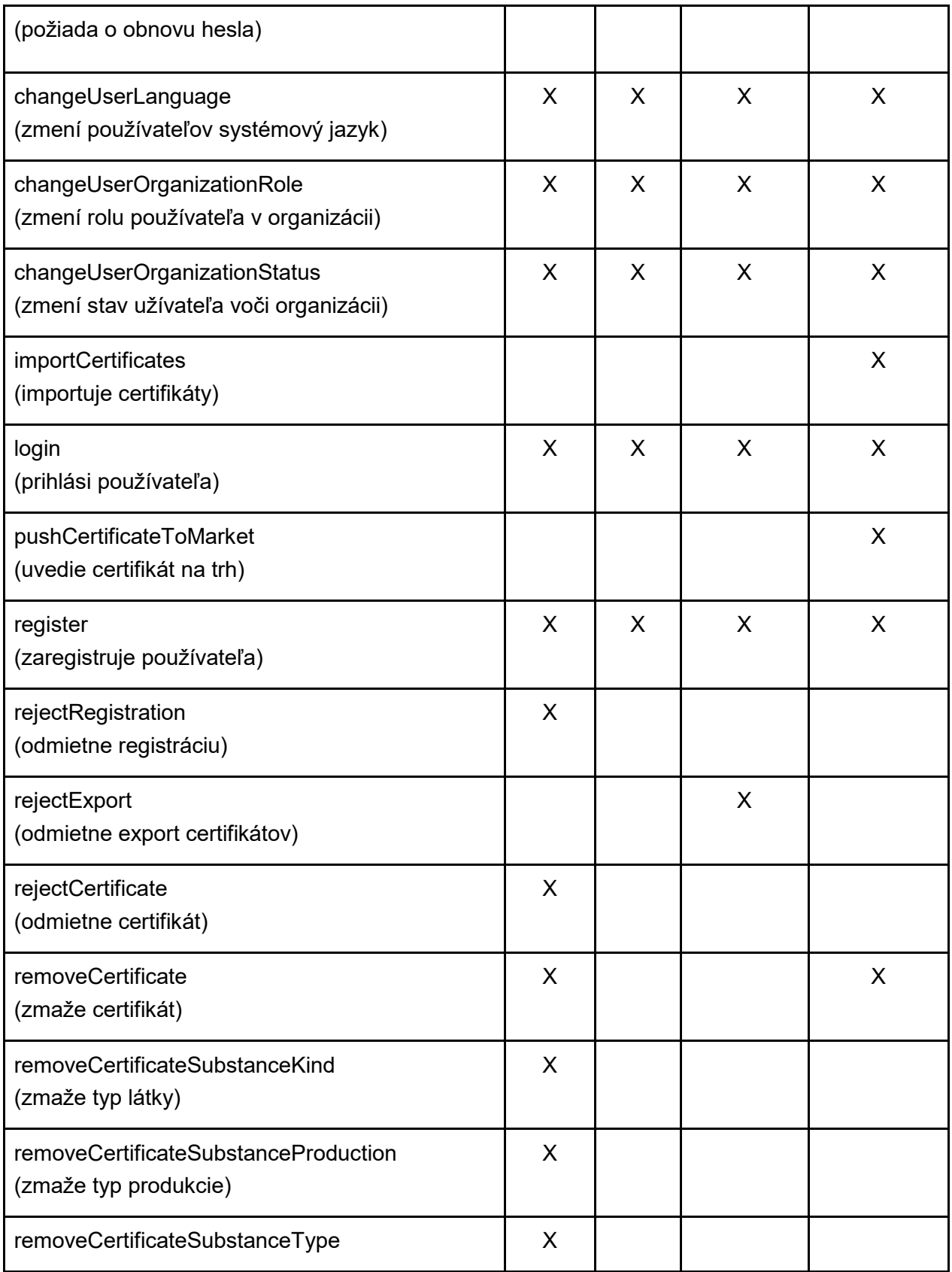

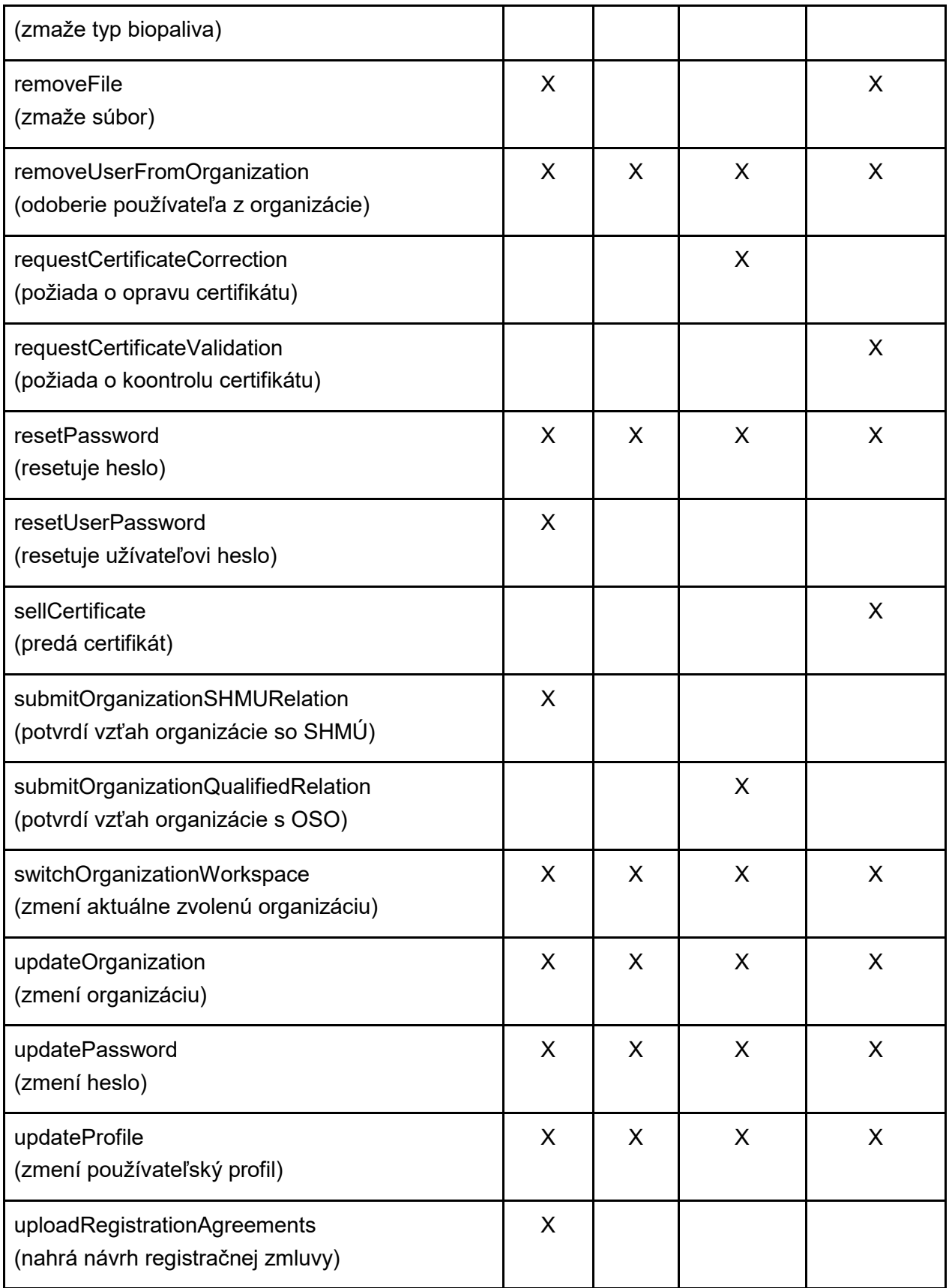

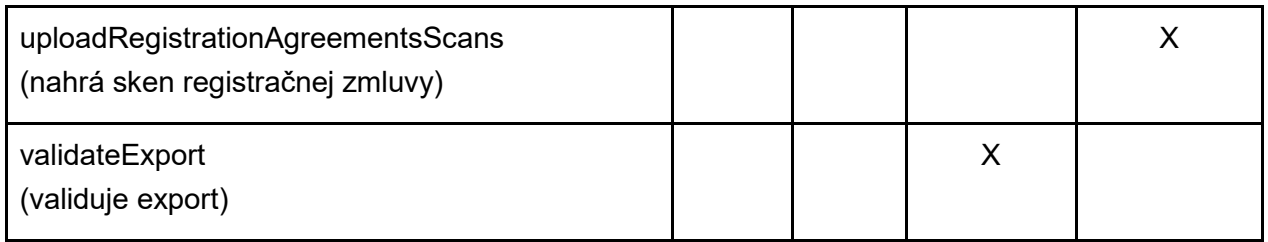

## <span id="page-12-0"></span>2.2.2.Prihlásenie na server (SSH prístup)

Adminstrátor serveru (SHMÚ) musí vytvoriť užívateľa na danej inštancii. Následne užívateľ obdrží prihlasovacie údaje pomocou ktorých je možný SSH prístup na server. SSH prístup je možný len z internej siete SHMÚ.

### <span id="page-12-1"></span>2.2.3.Prihlásenie do systému

Prihlasovanie do systému je realizované pomocou užívateľského emailu a hesla. Na základe týchto údajov je vygenerovaný JWT token, ktorý slúži na identifikáciu užívateľa. Viac v kapitole [JWT token.](#page-13-4)

### <span id="page-12-2"></span>2.2.4.Prístup do databazy

Pre prihlásenie do databázy je potrebné byť v internej sieti SHMÚ. Do internej siete je možné sa externe cez VPN. Následne je možné sa prihlásiť do databázy pomocou prístupových údajov, ktoré vlastní SHMÚ.

### <span id="page-12-3"></span>2.2.5.Prístup k uploadnutým súborom

#### <span id="page-12-4"></span>SSH prístup

K súborom je možné pristúpiť pomocou SSH prístupu viď kapitola Prihlásenie na server (SSH [prístup\).](#page-12-0)

#### <span id="page-12-5"></span>Prostredníctvom aplikácie

Užívateľ má možnosť pristúpiť iba k svojim súborom prípadne súborom, ktoré vlastní jeho organizácia.

#### <span id="page-12-6"></span>Expirácia prístupu k súboru

V rámci aplikácie je prístup k súborom umožnený prihláseným užívateľom. Expirácia prihlásenia užívateľa je riadená expiráciou JWT tokenu viď kapitola [.Expirácia tokenov.](#page-13-5)

Odkaz na stiahnutie súboru zaslaný prostredníctvom emailu je validný po dobu 24 hodín. V tejto metóde prístupu k súboru nie je potrebné aktívne prihlásenie do aplikácie. Expiračná doba je konfigurovateľná viď [Ostatné aplikačné nastavenia.](#page-16-0)

# <span id="page-13-0"></span>2.3.Šifrovanie a zabezpečenie

### <span id="page-13-1"></span>2.3.1.Zabezpečenie hesiel

<span id="page-13-2"></span>Druh použitého hashovania

Pre hashovanie hesiel je použitá hashovacia funkcia Argon2id. Viac informácií nájdete napr. na [https://cryptobook.nakov.com/mac](https://cryptobook.nakov.com/mac-and-key-derivation/argon2)-and-key-derivation/argon2.

#### <span id="page-13-3"></span>Konfigurácia hashovania

Náhodne generovaný textový retazec (Soľ) - 16 bajtov Počet opakovaného hashovania (Hashovacie iterácie) - 3 Počet paralelných vlákien ktoré sú použité na hashovanie (Paralelizmus) - 1 Pamäť použitá pri hashovaní - 4096 kilobajtov Dĺžka konečného textového reťazca (Dĺžka vygenerovaného hashu) - 32 bajtov

## <span id="page-13-4"></span>2.3.2.JWT token

Pre autentifikáciu užívateľov aplikáciu používa štandartné JWT tokeny. Bližšie info nájdete na [https://jwt.io/introduction.](https://jwt.io/introduction)

### <span id="page-13-5"></span>Expirácia tokenov

Expirácia prístupového tokenu je 5 minút a je konfigurovateľná. Expirácia obnovovacieho tokenu je 4 hodiny a je konfigurovateľná. Bližšie info ohľadom konfigurácie nájdete v [Ostatné](#page-16-0)  [aplikačné nastavenia.](#page-16-0)

### <span id="page-13-6"></span>Podpis tokenu

Podpis tokenu sa vykonáva pomocou HMAC SHA256 algoritmu. Pri akomkoľvek manuálnom zásahu do ktoréhokoľvek z tokenov (prístupový a obnovovací) zo strany koncového používateľa systém vyhodnotí takýto token ako neplatný a užívateľ je okamžite odhlásený.

### <span id="page-13-7"></span>2.3.3.Súbory

Aplikácia súbory nešifruje žiadnym spôsobom. V prípade potreby je zodpovedný za šifrovanie súborov administrátor serverov (SHMÚ).

## <span id="page-14-0"></span>2.3.4.Zabezpečenie GraphQL rozhrania

Aplikácia poskytuje GraphQL API rozhranie, ktoré je zabezpečené pomocou JWT tokenu. Na základe neho je užívateľ autorizovaný k práci s GraphQL API. Jednotlivé koncové body GraphQL API sú zabezpečené podľa role organizácie viď kapitola [Koncové body rozhrania.](#page-6-1)

## <span id="page-14-1"></span>2.3.5.Audit logy

Každá interakcia s databázou je archivovaná v databázovej tabuľke logs. Tabuľka uchováva informácie o tom aká operácia s konkrétnym databázovým záznamom bola vykonaná.

## <span id="page-14-2"></span>2.3.6.Súborové logy

Aplikačne logy sa uchovávajú v priečinku **/var/lib/tomcat9/logs/sk-bio.log**. V momente kedy súbor dosiahne veľkosť 25 MB tak sa archivuje do priečinku **/var/lib/tomcat9/logs/archived** kde zostáva v komprimovanej podobe. Bližšie info o konfigurácii archivácie logov nájdete v [.Ostatné aplikačné nastavenia.](#page-16-0)

## <span id="page-14-3"></span>2.3.7.Sledovanie stavu aplikácie / Sledovanie chýb

Na sledovanie neodchytených výnimiek aplikácia používa systém [Bugsnag](https://www.bugsnag.com/) [\(https://www.bugsnag.com/\)](https://www.bugsnag.com/). Tento systém poskytuje rýchlu a jednoduchú správu neodchytených výnimiek.

# <span id="page-14-4"></span>2.4.Zálohovanie súborov a databázy

<span id="page-14-5"></span>Za zálohovanie súborov a databáz je zodpovedný správca systému (SHMÚ).

# 2.5.Verziovanie

Jednotlivé nasadené verzie sú označované pomocou tagov v distribuovanom systéme na riadenie verzií s názvom [Git](https://git-scm.com/) (https://git-[scm.com/\)](https://git-scm.com/). Priradzovanie verzií je určené pomocou metodológie [sémantického verzovania](https://semver.org/) [\(https://semver.org/\)](https://semver.org/).

# <span id="page-14-6"></span>2.6.Ochrana osobných údajov

### <span id="page-14-7"></span>2.6.1.Ochrana osobných údajov v aplikácii

Aplikácia podlieha Ochrane osobných údajov s ktorou jej užívatelia musia súhlasiť pri registrácii. Viac informácii na stránke [https://isbio.shmu.sk/ochrana](https://isbio.shmu.sk/ochrana-osobnych-udajov)-osobnych-udajov.

### <span id="page-15-0"></span>2.6.2.Prístup do databázy

Osoby, ktoré majú prístup k údajom v databáze podliehajú podpisu formuláru o ochrane osobných údajov a práce s nimi. Tento proces zastrešuje správca systému (SHMÚ). Bližšie informácie o prístupe do databázy viď kapitola [Prístup do databazy.](#page-12-2)

# <span id="page-15-1"></span>2.7.Konfigurácia

Dôležitá pripomienka: Pri akejkoľvek zmene **Aplikačných nastavení** alebo **Systémových nastavení** je potrebné reštartovať aplikačný server pomocou príkazu:

service tomcat9 restart

#### <span id="page-15-2"></span>2.7.1. Aplikačné nastavenie

V priečinku **sk-bio-api/src/main/java/resources** sa nachádza **application-production.yml**

#### <span id="page-15-3"></span>Aplikácia

#### V sekcii **app:**

**clientURL** - Url adresa užívateľskej časti systému (napr. [https://bioapp.shmu.sk\)](https://bioapp.shmu.sk/) **serverURL** - Url adresa serverovej časti systému (napr. [https://bioapp.shmu.sk/api\)](https://bioapp.shmu.sk/api) **fromEmail** - Mailová adresa ktorá sa zobrazuje v emailoch ako odosielateľ **contactPhone** - Kontaktné telefónne číslo, ktoré sa zobrazuje v emailoch **contactEmail** - Kontaktná mailová adresa, ktorá sa zobrazuje v emailoch **aboutUsURL** - Url adresa ktorá sa zobrazuje v emailoch

#### <span id="page-15-4"></span>Mailový server

#### V sekcii **spring/mail:**

**host** - Url adresa emailového serveru (napr.: smtp.shmu.sk) **port** - Port emailového serveru (napr. 25)

V prípade že emailový server ma zapnuté overenie, je nutné vyplniť **username** a **password**

V prípade že emailový server má vypnuté overenie, je nutné nastaviť **properties/mail/smtp/auth**: false

#### <span id="page-15-5"></span>Databáza

V sekcii **spring/datasource:**

**url** - Url adresa databáze s portom a názvom databáze

(napr.: jdbc:mysql://srv-biodb.kol.shmu.sk:3306/biodb)

**username** a **password**

### <span id="page-16-0"></span>2.7.2.Ostatné aplikačné nastavenia

**app/accessTokenExpiration** - Doba (v sekundách) po ktorej expiruje platnosť prístupového tokenu **app/refreshTokenExpiration** - Doba (v sekundách) po ktorej expiruje platnosť obnovovacieho tokenu **app/downloadExpiration** - Doba (v sekundách) po ktorej expiruje odkaz na stiahnutie súboru **app/downloadSecret** - Kľúč, ktorým sa šifruje dĺžka expirácie a identifikátor súboru **app/tokenSecret** - Kľúč, ktorým sa šifruje JWT token **app/resetPasswordPath** - Url adresa pre obnovu hesla (Musí sa zhodovať s konfiguráciou v klientskej časti) **app/baseStoragePath** - Cesta k priečinku na aplikačnom serveri do ktorého server ukladá súbory **app/usersUploadsPath** - Rozvetvenie z **baseStoragePath app/organizationsUploadsPath** - Rozvetvenie z **baseStoragePath app/importPath** - Rozvetvenie z **baseStoragePath app/agreementsPath** - Rozvetvenie z **baseStoragePath app/certificatesPath** - Rozvetvenie z **baseStoragePath app/exportPath** - Rozvetvenie z **baseStoragePath app/bugsnagAPIKey** - Bugsnag API kľúč (Služba na zaznamenávanie neodchytených výnimiek aplikácie)

**spring/servlet/multipart/max-file-size** - Maximálna veľkosť súboru v requeste **spring/servlet/multipart/max-request-size** - Maximálna veľkosť celého requestu

**server/port** - Port pod ktorým je server spustený

V projekte sa nachádza súbor **src/main/resources/logback.xml** v ktorom je možné konfigurovať: **HOME\_LOG** - Cesta, kde sa ukladajú aplikačné logy

V tagu **rollingPolicy** je možné nastaviť: **fileNamePattern** - cesta pre archiváciu logov a samotný názov **maxFileSize** - maximálna veľkosť logu **totalSizeCap** - maximálna veľkosť všetkých archivovaných logov

#### **maxHistory** - maximálny počet dní do kedy logy zostanú zarchivované

#### <span id="page-17-0"></span>2.7.3.Systémové nastavenie na aplikačnom serveri

#### <span id="page-17-1"></span>Zmena cesty k súborovému úložisku

V prípade, že sa pri konfigurácii vyberie iná cesta ako tá prednastavená (**baseStoragePath**), je potrebné túto cestu pridať aj v linuxovej službe **tomcat9.service,** ktorá sa nachádza v priečinku **/lib/systemd/system/** 

V sekcii **# Security** pridajte/upravte

ReadWritePaths=/nova/cesta

#### <span id="page-17-2"></span>Vlastný konfiguračný súbor

V prípade že sa pri konfigurácii nepoužíva prednastavený súbor **application-shmu-prod.yml** je potrebné zmeniť **spring.profiles.active** na konci súboru **catalina.properties,** ktorý sa nachádza v priečinku **/var/lib/tomcat9/conf**

Ak sa nový konfiguraćný súbor volá napr. **application-production.yml** tak bude zmena riadku vyzerať nasledovne:

spring.profiles.active=production

# <span id="page-17-3"></span>2.8.Inštalácia

#### <span id="page-17-4"></span>2.8.1.Nastavenie

V priečinku **sk-bio-api/src/main/java/resources** je potrebné vytvoriť nový konfiguračný súbor **application-production.yml** podľa dostupnej šablóny **application-shmu-prod.yml.template**. Bližšie informácie o možnostiach konfigurácie nájdete v kapitole [Konfigurácia.](#page-15-1)

#### <span id="page-17-5"></span>2.8.2.Kompilácia

V priečinku, kde sa projekt nachádza je portebné spustiť príkaz:

#### **./gradlew build -x test --no-daemon**

Po úspešnej kompilácii pomocou príkazu vyššie sa v projekte objaví priečinok **build/lib**, v ktorom sa bude nachádzať skompilovaný projekt vo formáte **.war**

### <span id="page-18-0"></span>2.8.3.Nasadenie

Vzniknutý subor s príponou **.war** je potrebné premenovať na ROOT.war a na aplikačnom serveri vložiť do priečinku **/var/lib/tomcat9/webapps/**.

### <span id="page-18-1"></span>2.8.4.Postup nasadenia novej verzie

Po pridaní novej verzie do prednastavenej gitovej vetvy sa cez [Gitlab CI/CD](https://docs.gitlab.com/ee/ci/README.html) [\(https://docs.gitlab.com/ee/ci/README.html\)](https://docs.gitlab.com/ee/ci/README.html) spustí úloha, ktorá

Má nasledovné kroky:

- 1. kompilácia projektu,
- 2. spustenie a vyhodnotenie testovacích scenárov,
- 3.
- a. ak niektorý z testovacích scenárov neprebehne úspešne, nasadenie novej verzie končí a na email užívateľa, ktorý spustil nasadenie novej verzie príde notifikácia o neúspešnom nasadení novej verzie s informáciami o tom, ktoré testy zlyhali a kvôli čomu,
- b. ak všetky testovacie scenáre prebehli úspešne nasadenie novej verzie pokračuje,
- 4. kompilácia projektu do súboru s príponou WAR,
- 5. odoslanie súboru na príslušný server,
- 6. zavádzací skript nahradí predošlú verziu tou novou a všetko nepotrebné po sebe vymaže,
- 7. spustenie novej verzie aj s databázovými migráciami, ktoré zabezpečujú správnu štruktúru databázy. V tomto kroku je potrebné vytvorenie novej zálohy databázy pre jej korektnú obnovu v prípade pádu.

## <span id="page-18-2"></span>2.9.Pokyny pre obnovu

#### <span id="page-18-3"></span>2.9.1.Obnovenie databázy

Prí páde databázy je za jej obnovu zodpovedný správca systému (SHMÚ).

#### <span id="page-19-0"></span>2.9.2.Obnovenie serveru

<span id="page-19-1"></span>Prí páde servera je za jeho obnovu zodpovedný správca systému (SHMÚ).

Reštart

Ak je potrebné server z nejakého dôvodu reštartovať, tak tento úkon je možný pomocou príkazu:

service tomcat9 restart

<span id="page-19-2"></span>Predošlá verzia

Za úspešné nasadenie staršej verzie systému je zodpovedný správca systému (SHMÚ), ktorý je zodpovedný aj za zálohovanie databázy a serverovej časti aplikácie.

# <span id="page-19-3"></span>2.10.Prevádzkové pokyny

Prostredníctvom odkazu<https://isbio.shmu.sk/actuator/health> je možné skontrolovať či je serverová časť systému zapnutá.

#### <span id="page-19-4"></span>2.10.1. Prepnutie aplikácie do módu údržby a späť

Na aplikačnom serveri v súbore **/etc/nginx/sites-available/isbiot.shmu.sk** je predpripravený nasledujúci prepínač.

Mód údržby - Zapnutý

```
# Maintenance Mode
root /var/www/maintenance;
# Application Mode
```

```
# root /var/www/html;
```
#### Mód údržby - Vypnutý

```
# Maintenance Mode
# root /var/www/maintenance;
# Application Mode
```
root /var/www/html;

Po vykonaní zmeny v predošlom súbore treba reštartovať server nasledujúcim príkazom.

service nginx reload

# <span id="page-21-0"></span>3.Klientska časť (Frontend)

# <span id="page-21-1"></span>3.1.Použité technológie a knižnice

Klientská časť systému je vytvorená pomocou JavaScriptovej knižnice React. Všetky použité knižnice a ich verzie sú uvedené v zozname nižšie:

- @apollo/client: ^3.1.4
- @bugsnag/js: ^7.5.4
- @bugsnag/plugin-react: ^7.5.4
- @craco/craco: ^5.7.0
- @date-io/date-fns: 1.x
- @emotion/core: ^10.0.35
- @emotion/styled: ^10.0.27
- @material-ui/core: ^4.11.0
- @material-ui/icons: ^4.9.1
- @material-ui/lab: ^4.0.0-alpha.56
- @material-ui/pickers: ^3.2.10
- @testing-library/jest-dom: ^4.2.4
- @testing-library/react: ^9.3.2
- @testing-library/user-event: ^7.1.2
- @types/apollo-upload-client: ^14.1.0
- $\bullet$  @types/lodash:  $^{4}$ .14.162
- @types/mui-datatables: ^3.4.1
- @types/omit-deep-lodash: ^1.1.0
- @types/uuid: ^8.3.0
- @types/yup: ^0.29.8
- apollo-upload-client: ^14.1.2
- axios: ^0.20.0
- date-fns: ^2.16.1
- fontsource-roboto: ^3.0.3
- formik: ^2.2.0
- graphql: ^15.3.0
- i18next: ^19.7.0
- i18next-browser-languagedetector: ^6.0.1
- jwt-decode: ^3.0.0
- lodash: ^4.17.20
- material-ui-phone-number: ^2.2.6
- mui-datatables: ^3.5.0
- notistack: ^1.0.1
- omit-deep-lodash: ^1.1.5
- react: ^16.13.1
- react-dom: ^16.13.1
- react-i18next: ^11.7.1
- react-router-dom: ^5.2.0
- react-scripts: 3.4.3
- tailwindcss: ^1.9.2
- twin.macro: ^1.10.0
- typescript: ^3.9.7
- uuid: ^8.3.2
- yup: ^0.30.0

# <span id="page-22-0"></span>3.2.Šifrovanie a zabezpečenie

Klientska časť systému ukladá v prehliadači konečného používateľa iba JWT prístupový, obnovovací token a unikátny identifikátor zariadenia.

Prístupový a obnovovací token sú spravované a overované serverovou časťou systému viď kapitola [Podpis tokenu.](#page-13-6)

Unikátny identifikátor zariadenia je generovaný v klientskej časti systému iba pri prvom spustení klientskej časti systému koncovým používateľom v zvolenom webovom prehliadači. Tento identifikátor slúži na identifikáciu viacnásobného prístupu užívateľa. Ak dôjde k manuálnej manipulácii s týmto identifikátorom systém následne daný identifikátor vyhodnotí ako nový a užívateľ bude upozornený na viacnásobné prihlásenie v jeho konte.

### <span id="page-22-1"></span>3.2.1.Sledovanie stavu aplikácie / Sledovanie chýb

Na sledovanie neodchytených výnimiek aplikácia používa systém Bugsnag [\(https://www.bugsnag.com/\)](https://www.bugsnag.com/). Tento systém poskytuje rýchlu a jednoduchú správu neodchytených výnimiek.

# <span id="page-22-2"></span>3.3.Zálohovanie

Za zálohovanie súborov je zodpovedný správca systému (SHMÚ).

# <span id="page-23-0"></span>3.4.Verziovanie

Jednotlivé nasadené verzie sú označované pomocou tagov v distribuovanom systéme na riadenie verzií s názvom [Git](https://git-scm.com/) (https://git-[scm.com/\)](https://git-scm.com/). Priradzovanie verzií je určené pomocou metodológie [sémantického verzovania](https://semver.org/) [\(https://semver.org/\)](https://semver.org/).

# <span id="page-23-1"></span>3.5.Konfigurácia

<span id="page-23-2"></span>V koreňovom priečinku pre klientsku časť sa nachádza súbor **.env.production.**

#### 3.5.1.Nastavenia

```
REACT_APP_GRAPHQL_URL - Url adresa serveru (GraphQL rozhrania)
```
**REACT\_APP\_RESET\_PASSWORD\_PATH** - Časť URL adresy, ktorá smeruje na obnovu hesla. Musí obsahovať reťazec ":token", ktorý slúži ako parameter v ktorom bude token na obnovu hesla. Napr.: /reset-password/:token REACT APP CONTACT EMAIL - Kontaktný email na

podporu systému

**REACT\_APP\_BUGSNAG\_API\_KEY** - Bugsnag API kľúč (Služba na zaznamenávanie chýb a pádov aplikácie)

# <span id="page-23-3"></span>3.6.Inštalácia

### <span id="page-23-4"></span>3.6.1.Nastavenie

V priečinku projektu je potrebné vytvoriť nový konfiguračný súbor **.env.production** podľa dostupnej šablóny **.env.template.** Bližšie informácie o možnostiach konfigurácie nájdete v kapitole [Konfigurácia.](#page-15-1)

### <span id="page-23-5"></span>3.6.2.Kompilácia

V priečinku, v ktorom sa projekt nachádza, je potrebné spustiť nasledujúci príkaz:

```
env-cmd -f .env.production yarn build
```
Po úspešnej kompilácii sa v projekte objaví priečinok **build**, v ktorom sa budú nachádzať skompilované súbory projektu.

### <span id="page-24-0"></span>3.6.3.Nasadenie

Vzniknuté súbory z priečinku **build** je potrebné vložiť na aplikačný server do priečinku **/var/www/html/.**

### <span id="page-24-1"></span>3.6.4.Postup nasadenia novej verzie

Po pridaní novej verzie do prednastavenej gitovej vetvy sa cez [Gitlab CI/CD](https://docs.gitlab.com/ee/ci/README.html) [\(https://docs.gitlab.com/ee/ci/README.html\)](https://docs.gitlab.com/ee/ci/README.html) spustí úloha, ktorá

Má nasledovné kroky:

- 1. kompilácia projektu,
- 2. spustenie a vyhodnotenie testovacích scenárov,
- 3.
- a. ak niektorý z testovacích scenárov neprebehne úspešne, nasadenie novej verzie končí a na email užívateľa, ktorý spustil nasadenie novej verzie príde notifikácia o neúspešnom nasadení novej verzie s informáciami o tom, ktoré testy zlyhali a kvôli čomu,
- b. ak všetky testovacie scenáre prebehli úspešne nasadenie novej verzie pokračuje,
- 4. kompilácia projektu,
- 5. odoslanie súborov na príslušný server,
- 6. zavádzací skript nahradí predošlú verziu tou novou a všetko nepotrebné po sebe vymaže.

# <span id="page-24-2"></span>3.7.Pokyny pre obnovu

Za úspešné nasadenie staršej alebo obnovu aktuálnej verzie klientskej časti systému je zodpovedný správca systému (SHMÚ), ktorý je zodpovedný aj za zálohovanie klientskej časti aplikácie.

# <span id="page-24-3"></span>3.8.Prevádzkové pokyny

Celá klientska časť systému pozostáva z vygenerovaných statických súborov, ktoré sú odoslané do prehliadača koncového používateľa. Za spustenie a vykonanie týchto súborov je zodpovedný webový prehliadač používateľa. V prípade odosielania nesprávnej verzie klientskej časti systému postupujte podľa kapitoly [Pokyny pre obnovu.](#page-18-2)

### <span id="page-24-4"></span>3.8.1.Prepnutie aplikácie do módu údržby a späť

Toto nastavenie je riadené serverom viď kapitola [Prepnutie aplikácie do módu údržby a späť.](#page-19-4)

# <span id="page-25-0"></span>4. Použité skratky

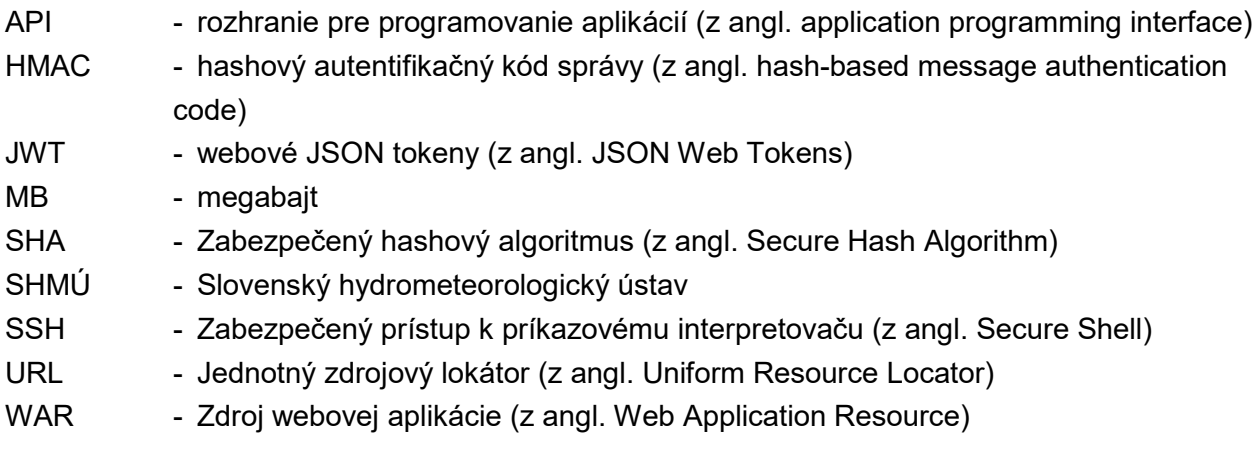